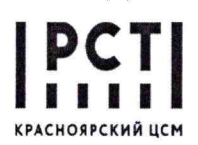

Федеральное бюджетное учреждение «Государственный региональный центр стандартизации, метрологии и испытаний в Красноярском крае, Республике Хакасия и Республике Тыва»

СОГЛАСОВАНО: Зам. директора по метрологии ФБУ «Красноярский ЦСМ» С.Л. Шпирко «13» мая 2022 г.

Государственная система обеспечения единства измерений

Анализатор чистоты металла в процессе разливки Prefil® Footprinter

Методика поверки

18-18/039 MII

г. Красноярск 2022 г.

## 1 Общие положения

**1.1 Настоящая методика поверки (далее по тексту - методика) распространяется на анализатор чистоты металла в процессе разливки Prefil® Footprinter (далее - анализатор) единичного производства и устанавливает методы и средства его первичной и периодической поверки.**

**1.2 Методика поверки разработана в соответствие с требованиями приказа Минпромторга РФ от 28.08.2020 г. № 2907 «Об утверждении порядка установления и изменения интервала между поверками средств измерений, порядка установления, отмены методик поверки и внесения изменений в них, требований к методикам поверки средств измерений» и с учетом рекомендаций МИ 3650-2022.**

**1.3 При определении метрологических характеристик анализатора в рамках проводимой поверки обеспечивается передача единицы массы в соответствие с государственной поверочной схемой, утвержденной приказом Росстандарта от 29.12.2018 г. № 2818, подтверждающая прослеживаемость к государственному первичному эталону единицы массы ГЭТ 3-2020.**

**1.4 При проведении поверки должен быть подтвержден нормированный диапазон измерений массы от 0 до 1,5 кг, с пределом допускаемой абсолютной погрешности нормированного диапазона измерений массы ± 0,020 кг.**

**1.5 Поверку анализатора осуществляют на месте эксплуатации анализатора.**

**1.6 Первичную поверку анализатора проводят после ввода в эксплуатацию.**

**1.7 Периодическую поверку анализатора проводят в процессе эксплуатации с установленным интервалом времени между поверкой.**

**1.8 Рекомендуемый интервал между поверками - 1 год.**

#### 2 Нормативные ссылки

**В настоящей методике применены ссылки на следующие документы:**

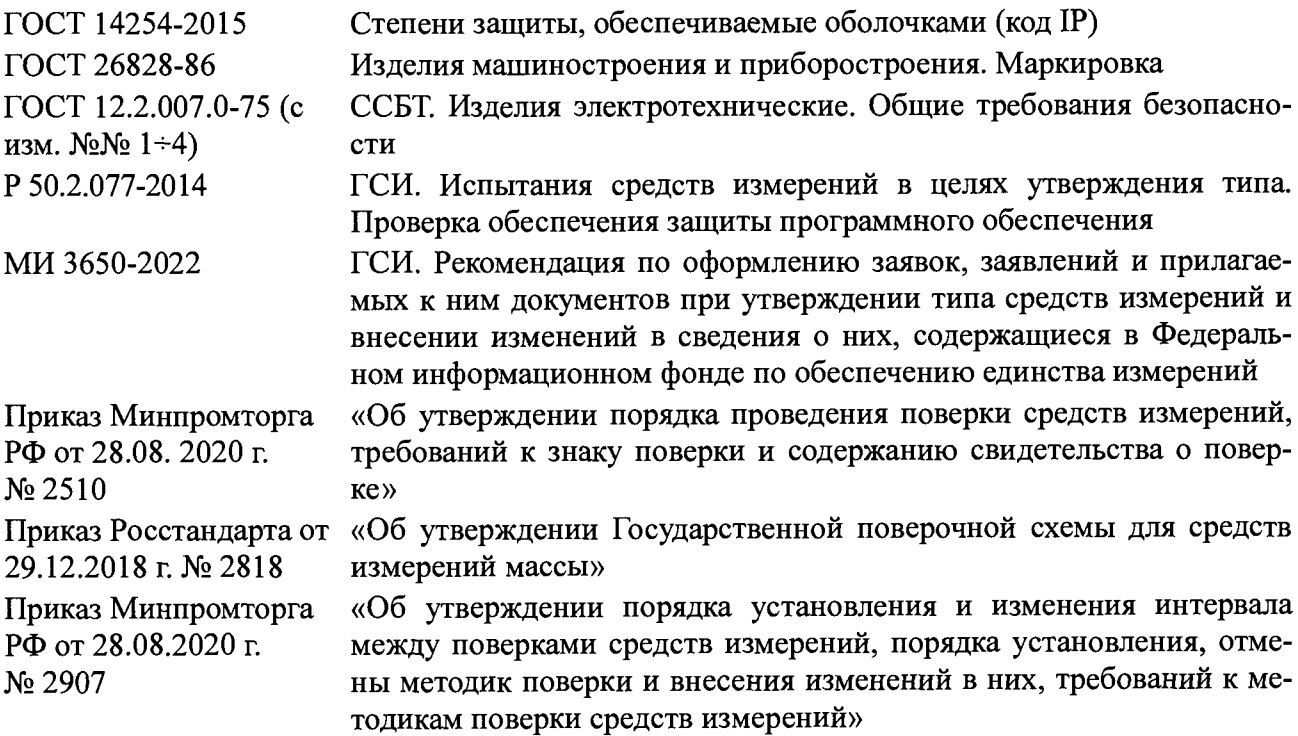

**Примечание - При пользовании настоящей методики поверки целесообразно проверять действие ссылочных документов. Если ссылочный документ заменен (изменен), то при пользовании настоящей методики поверки, следует руководствоваться замененным (измененным) документом. Если ссылочный документ отменен без замены, то положение, в котором дана ссылка на него, применяется в части, не затрагивающей эту ссылку.**

## 3 Обозначения и сокращения

**3.1 В настоящей методике поверки использованы следующие сокращения:**

- МИ  **методическая инструкция;**
- СИ  **средство измерений;**
- ПО  **программное обеспечение;**
- ФИФ  **федеральный информационный фонд по обеспечению единства измерений.**

**3.2 В настоящей методике поверки использованы следующие обозначения:**

*Ккал -* **коэффициент калибровки тензодатчика;**

 $M_{u_{3M}}^{ij}$  - результат *j*-го (*j* = 1, 2, 3) однократного измерения некалиброванного значения *i*-го **(г = 1, 2, ..., 5) эталона массы, кг;**

- *Ml3Jm -* **результат** *j* **-го действительного измерения г-го эталона массы, кг;**
- *М*<sub>ат</sub> аттестованное значение *i*-го эталона массы, кг;
- *М\т ~* **среднеарифметическое значение результатов измерений /-го эталона массы, кг;**
- *А\т* **абсолютная погрешность результатов измерений г-го эталона массы, кг;**

 $M_{t=90}^{k}$  - значение массы металла *k*-го ( $k = 1, 2, 3$ ) измерения через 90 с после начала фильт**рации металла, кг**

## 4 Операции и средства поверки 4.1 Операции поверки

**При проведении поверки выполняют операции, приведенные в таблице 1.**

**Таблица 1 - Операции поверки**

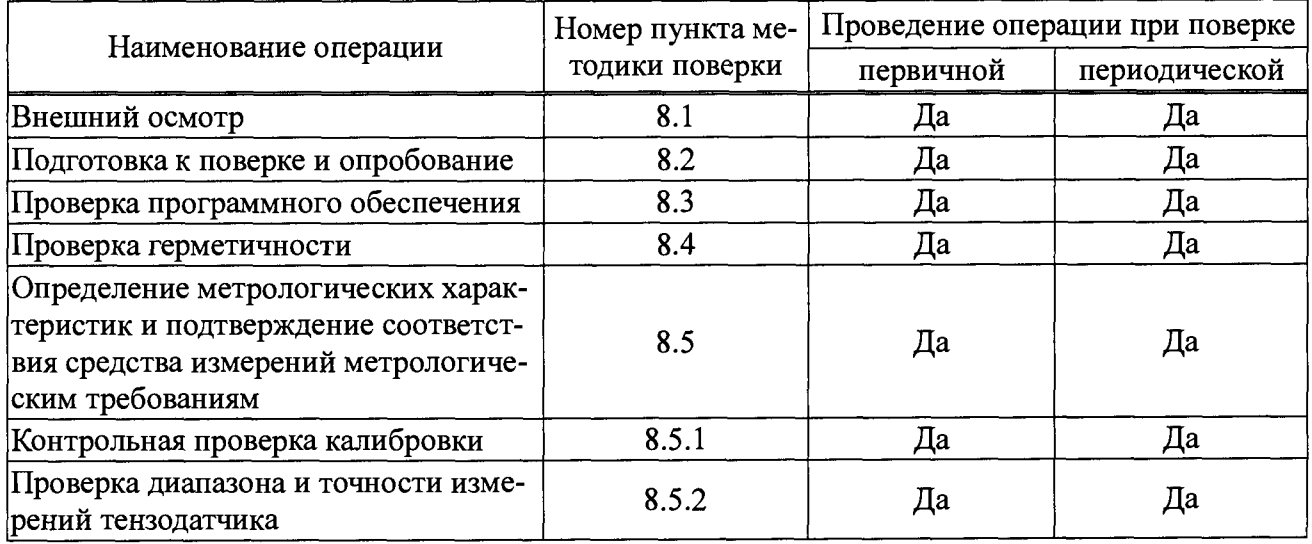

# 4.2 Средства поверки

**При проведении поверки применяют средства измерений и вспомогательные устройства, указанные в таблице 2.**

| Операции повер-<br>ки, требующие<br>применения<br>средств поверки | Метрологические и технические требования к<br>средствам поверки, необходимые для проведе-<br>ния поверки         | Перечень рекомендуе-<br>мых средств поверки |
|-------------------------------------------------------------------|----------------------------------------------------------------------------------------------------|---------------------------------------------|
| п. 8.5.1-8.5.2 Кон-                                               | Средства измерений температуры, атмосферно-<br>троль условий по-   го давления и относительной влажности, диапа- | Термогигрометр ИВА-6  <br> мод. ИВА-6Н-Д,   |

**Таблица 2 - Средства поверки**

## 18-18/039 МП

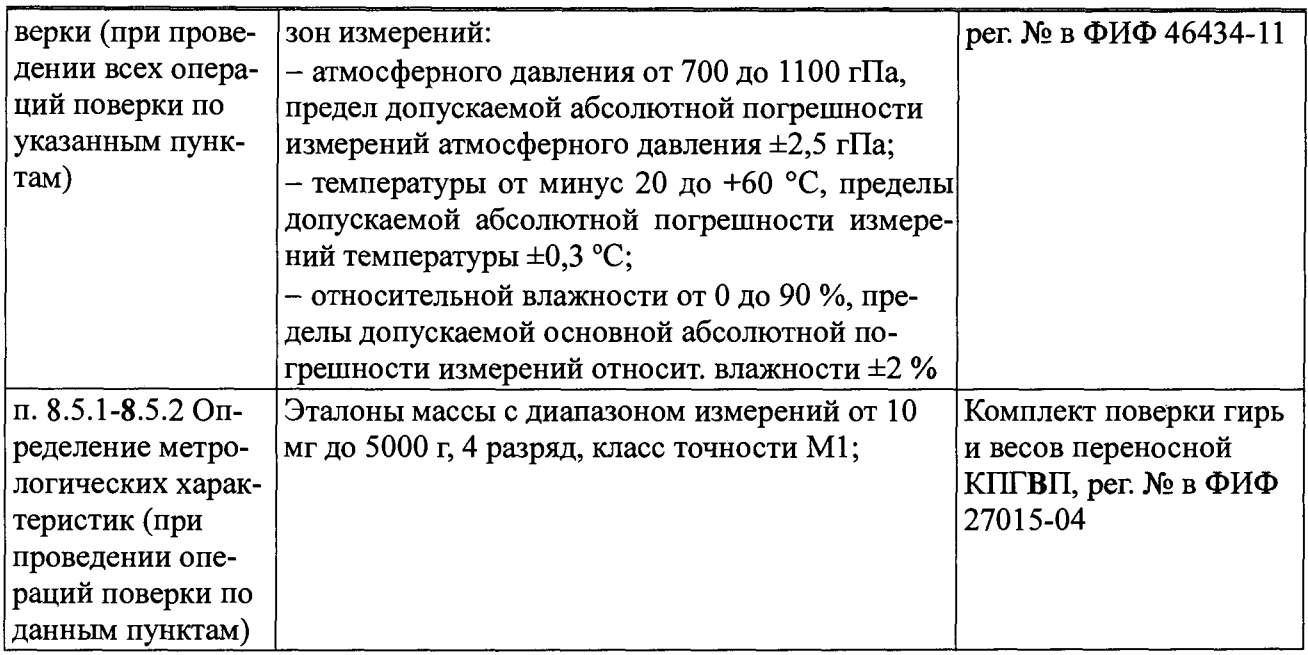

**4.2.1 Допускается применение других (аналогичных) средств поверки, обеспечивающих проверку метрологических характеристик СИ с требуемой точностью.**

**4.2.2 Применяемые средства измерений должны иметь действующие свидетельства о поверке.**

### 5 Требования к квалификации поверителей

**5.1 Для проведения поверки допускают поверителей, изучивших руководство по эксплуатации анализатора, настоящую методику поверки, эксплуатационную документацию и инструкцию по применению средств измерений, применяемых при поверке анализатора, имеющих стаж работы по данному виду измерений не менее 1 (одного) года, а так же прошедших инструктаж по технике безопасности на рабочем месте.**

## 6 Требования безопасности

**6.1 При проведении поверки должны быть соблюдены требования безопасности, установленные ГОСТ 12.2.007.0, а также требования безопасности указанные в эксплуатационных документах на средства поверки и анализатор.**

### 7 Условия поверки

**7.1 При проведении поверки должны соблюдаться следующие условия:**

- **температура окружающего воздуха, °С 20 +5;**
- **атмосферное давление, кПа (гПа) от 84,0 до 106,0 (от 840 до 1060);**

**- относительная влажность воздуха,** *%* **от 30 до 80.**

## 8 Проведение поверки

### 8.1 Внешний осмотр

**При проверке внешнего вида проверяют:**

**- соответствие комплектности и маркировки (проверку качества маркировки производят по ГОСТ 26828);**

**- отсутствие повреждений лакокрасочных покрытий;**

**- защиту доступа к опасным частям, защиту от проникновения воды к опасным частям, защиту от попадания внешних твердых предметов в конструкцию анализатора;**

**- класс защиты относится к I по ГОСТ 12.2.007.0 и конструкция оболочек соответствует условиям эксплуатации по ГОСТ 14254.**

Результаты проверки по подр. 8.1 положительные, если выполняются все вышеуказанные требования.

### 8.2 Подготовка к поверке и опробование

8.2.1 Проверяемый анализатор и средства поверки подготавливают к работе в соответствие с технической документацией на них.

8.2.2 Проверяют наличие свидетельств о поверке и клейм на средство поверки, а также срок очередной поверки средства измерений.

8.2.3 Проверяют работоспособность всех узлов анализатора, а также панели управления.

8.2.4 Перед проведением поверки выполняют следующие подготовительные работы:

- включают и настраивают анализатор в соответствии с руководством пользователя;

- устанавливают пористый фильтрующий диск в тигель;

- тигель многоразового использования с фильтрующим диском перед началом измерений нагревают в соответствии с руководством пользователя.

## 8.3 Проверка программного обеспечения

Проверку ПО анализатора проводят в форме подтверждения соответствия ПО, которое было установлено при испытаниях в целях утверждения типа. Процедура соответствия состоит из:

- установление идентификационных данных ПО;

- сравнение полученных идентификационных данных ПО анализатора с данными, которые были внесены в описания типа;

- полтвержление соответствие этим ланным.

Дополнительно проводят проверку с учетом требования Р 50.2.077-2014 осуществляя:

- проверку технической документации на СИ в части ПО СИ;

- проверку заявленных идентификации данных  $\Pi O$ ;

- оценку уровня защиты ПО и результатов измерений от непреднамеренных и преднамеренных изменений;

- функциональные проверки.

8.3.1 Проверка технической документации

Проверяют наличие, достаточность и правильность представленной документации. В представленной документации проверяют наличие информации об обозначении и описании назначения ПО, его структуры и выполняемых функций, методов и способов идентификации, описание реализованных расчетных алгоритмов, интерфейсов пользователя и интерфейсов связи для передачи, обработки и хранения данных, описание реализованных методов защиты программного обеспечения и данных, описание способов хранения измеренных данных на встроенном, удаленном или съемном носителе, описание требуемых системных и аппаратных средств.

Результаты проверки считаются положительными, если на основе анализа документации определена достаточность и полнота технической документации на анализатор в части ПО для определения идентификационных данных ПО.

8.3.2 Проверка заявленных идентификационных данных ПО

Идентификационные данные ПО проводятся путём анализа документации и функциональными (экспериментальными) проверками на образцах СИ, представленных на поверку.

Результаты проверки считаются положительными, если идентификационные данные ПО анализатора соответствуют данным, указанным в таблице 3.

Таблица 3 – Идентификационные данные ПО

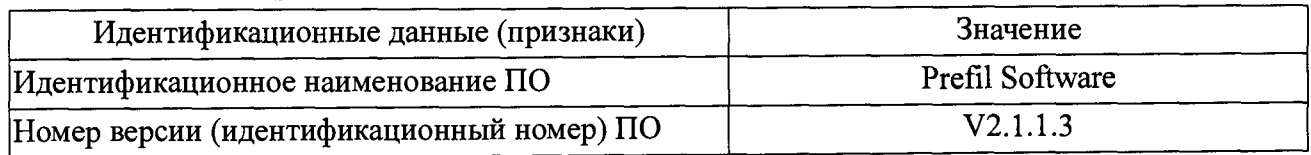

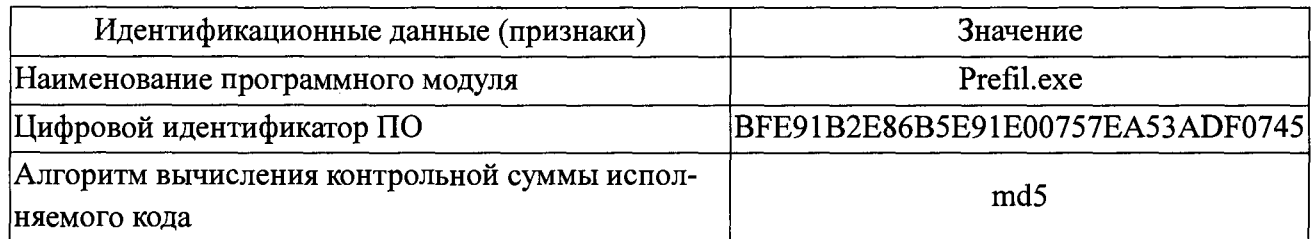

8.3.3 Оценка уровня защиты ПО и результатов измерений от непреднамеренных и преднамеренных изменений

Для оценки степени защищенности ПО проверяют наличие средств защиты метрологически значимой части ПО и измеренных данных.

На основании проведенных исследований и анализа технической документации определяют уровень защиты ПО от непреднамеренных и преднамеренных изменений.

Результаты проверки считаются положительными, если на основе анализа документации определена достаточность и полнота технической документации на анализатор в части ПО для определения идентификационных данных ПО, структуры ПО, выделения метрологически значимой части ПО и уровня защиты ПО от непреднамеренных и преднамеренных изменений.

8.3.4 Функциональные проверки

Путем проверки интерфейсов пользователя следует убедиться в правильности вводимых команд, и отображения соответствующих режимов и установок, связанных с отображением результатов измерений.

Результаты считаются положительными, если на основе проверки подтверждаются:

– наличие средств, информирующих пользователя об изменении ПО;

- правильность функционирования средств защиты метрологически значимой части  $\Pi$ O.

8.3.5 Результаты проверки анализатора положительные по подразделу 8.3, если выполняются все вышеперечисленные требования и идентификационные данные, которые были внесены в описания типа, совпадают с данными указанным в таблице 3.

## 8.4 Проверка герметичности

8.4.1 На панели управления тумблер POWER ON/OF переводят в положение ON. После автоматического запуска ПО Prefil® Footprinter на мониторе появится главный экран режима New Test (Новый тест), приведенный на рисунке 1.

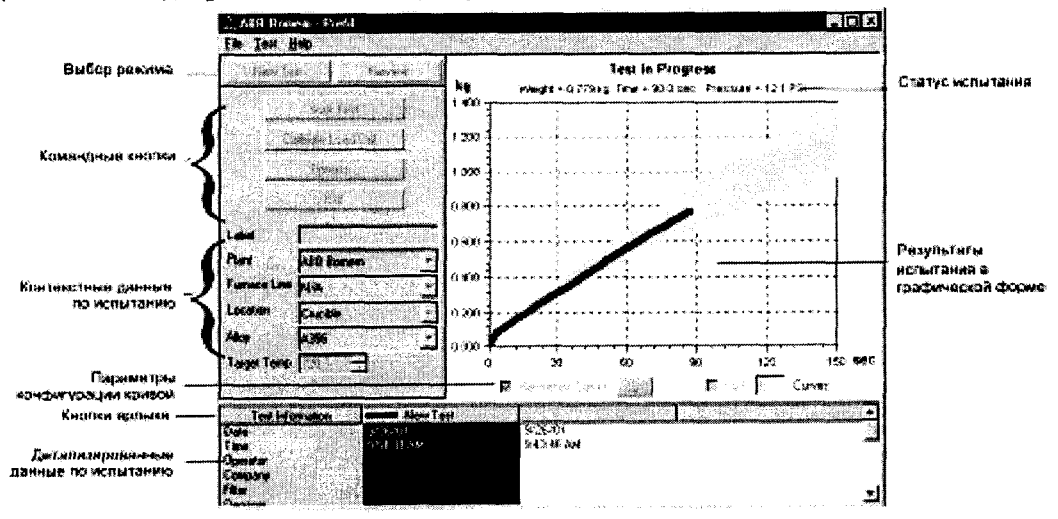

Рисунок 1 - Основной экран в режиме New Test

8.4.2 Заглушают нижнее отверстие напорной камеры (например, устаревшей моделью уплотнения PMB0802D) с весом 1 кг на верхней плоской металлической поверхности. Включают прибор и начинают подачу сжатого воздуха.

8.4.3 Переводят ПО Prefil в режиме New Test (Новый тест) на диалоговое окно Diagnostic (Диагностика), показанное на рисунке 2, нажатием клавиатурной комбинации Ctrl + Alt + D.

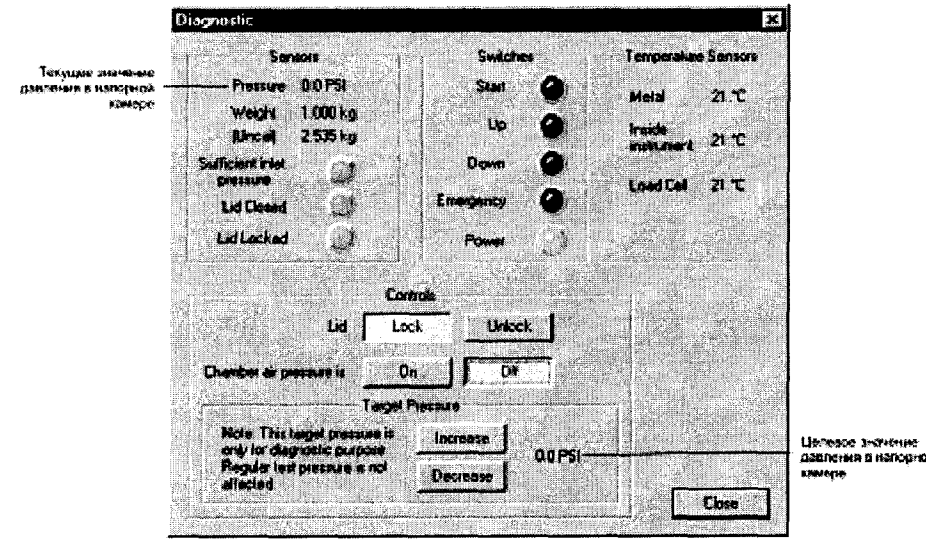

Рисунок 2 - Диалоговое окно Diagnostic

8.4.4 Закрывают крышку и выполняют механическую предварительную настройку в соответствии с рисунком 3:

- с рукояткой в открытом положении крышка должна плотно прилегать по всей плоскости кромки камеры (Участок А);

– конец рычага крышки (см. Участок В) должен быть немного приподнят относительно ее противоположной поверхности (около 0,8 мм).

8.4.5 Рукоятку устанавливают в закрытое положение достаточным усилием (усилие регулируют ослаблением или затяжкой винта рукоятки), чтобы обеспечить перемещение конца крышки рычага в положение, когда он почти закрывает противоположную поверхность.

8.4.6 В диалоговом окне Diagnostic посредством нажатий кнопки [Increase] устанавливают давление 12 PSI (0,83 бар) и проверяют отсутствие утечек воздуха по кромке крышки камеры одним из следующих способов:

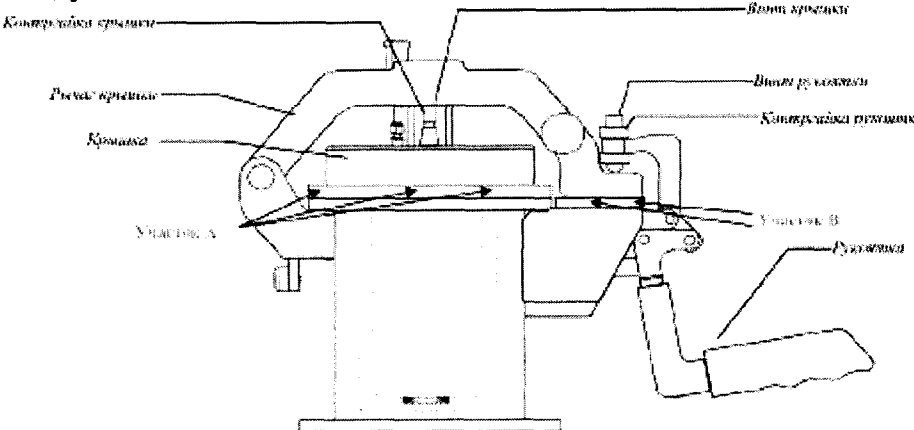

Рисунок 3 – Проверка герметичности напорной камеры

- почувствовать пальцами;

- услышать шипение;

- с использованием мыльной жидкости по отсутствию пузырей.

8.4.7 Результаты проверки анализатора положительные по подразделу 8.4, если утечки в анализаторе отсутствуют.

8.5 Определение метрологических характеристик и подтверждение соответствия средства измерений метрологическим требованиям

### 8.5.1 Контрольная проверка калибровки

Перед проведением поверки анализатор должен находиться в уравновешенном с комнатной температурой состоянии (находиться в помещении с температурой 20 ±5 °С во включенном состоянии не менее 4-х часов).

Переводят ПО Prefil в режим New Test (Новый тест), нажав кнопку New Test в верхнем левом углу экрана монитора.

Нажимают кнопку Calibrate Load Cell (Калибровка тензодатчика), на экране появляется начальное диалоговое окно, приведенное на рисунке 4.

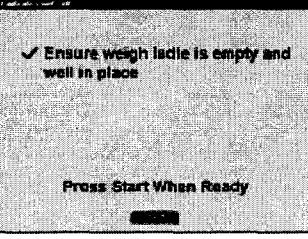

Рисунок 4 - Начальное диалоговое окно Calibrate Load Cell

Устанавливают на весовой лоток пустой весовой ковш и проводят тарировку нуля нажатием кнопки Start |

После появления на экране диалогового окна Calibrate Load Cell с запросом о добавлении контрольного веса, в весовой ковш устанавливают эталон массы 1 кг и проводят калибровку тензодатчика нажатием кнопки Start

После выполнения калибровки и расчета коэффициента калибровки  $(K_{\kappa a n})$  на экране появляется начальное диалоговое окно, приведенное на рисунке 5.

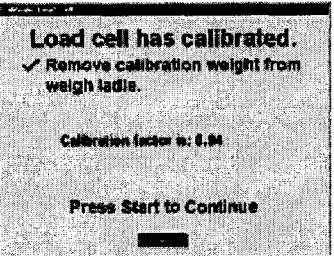

Рисунок 5 - Финишное диалоговое окно Calibrate Load Cell

Для выхода из режима Calibrate Load Cell и продолжения работ по проведению измерений нажимают кнопку Start

Результаты поверки анализатора считают выдержавшим по пункту 8.5.1, если значение коэффициента калибровки находится в диапазоне 0,8 ≤  $K_{\text{Kan}}$  ≤ 1,2.

### 8.5.2 Проверка диапазона и точности работы тензодатчика

Проверку точности (погрешности) нормированного диапазона измерений массы тензодатчиком проводят с использованием набора эталонов массы 0,1; 0,5; 1,0; 1,5 по результатам 3-х (трех) серий измерений. Проверку работоспособности тензодатчика в рабочем диапазоне проводят с использованием эталона массы 6 кг.

8.5.2.1 В режиме New Test (Новый тест) нажатием кнопки Calibrate Load Cell переходят в режим калибровки тензодатчика (см. рисунок 4).

8.5.2.2 Устанавливают на весовой лоток пустой весовой ковш и проводят тарировку нуля нажатием кнопки Start.

8.5.2.3 После появления на экране диалогового окна Calibrate Load Cell с запросом о

 $R$  KI

добавлении контрольного веса, в весовой ковш устанавливают эталон массы 0,1 кг и проводят калибровку тензодатчика нажатием кнопки Start

8.5.2.4 По завершению калибровки тензодатчика нажатием клавиатурной комбинации  $Ctrl + Alt + D$  переходят на диалоговое окно Diagnostic (Диагностика), показанное на рисунке 2.

8.5.2.5 Считывают с панели Sensors (Сенсоры) в верхнем левом углу экрана некалиброванное значение (поле [Uncal]) массы эталона  $(M_{\text{H3M}}^{ij})$ .

8.5.2.6 Определяют действительное измеренное значение эталона по формуле:

$$
M_{\rm 3T}^{ij} = M_{\rm 4H}^{ij} \times K_{\rm Kan}
$$

и результат заносят в таблицу 4.

KГ.

8.5.2.7 Выполняют действия по пунктам 8.5.2.1-8.5.2.6 для эталонов массой 0,5; 1,0; 1,5

Таблица 4 - Проверка погрешности измерений массы эталонов тензодатчиком

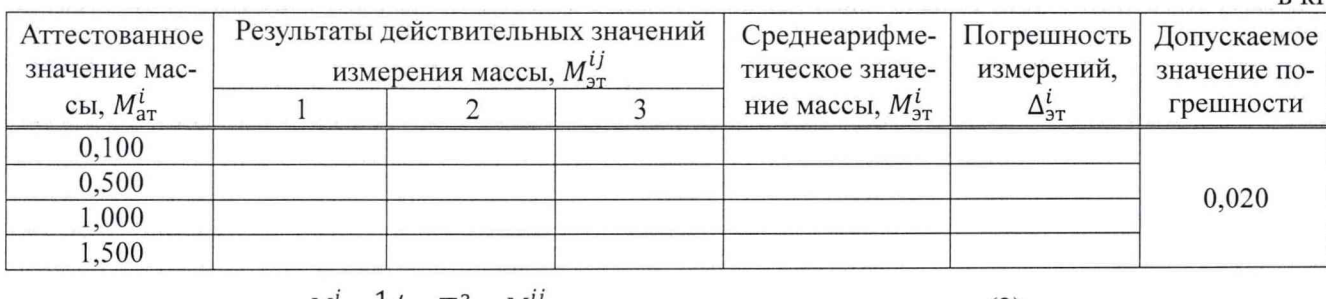

$$
M_{3\tau}^{i} = 1/3 \cdot \sum_{j=1}^{3} M_{3\tau}^{ij},
$$
  
\n
$$
\Delta_{3\tau}^{i} = |M_{3\tau}^{i} - M_{3\tau}^{i}|.
$$
\n(2)

8.5.2.9 Для проверки работоспособности тензодатчика в рабочем диапазоне выполняют действия по пунктам 8.5.2.1-8.5.2.5 для эталона массой 6 кг.

8.5.2.10 Результаты проверки анализатора положительные по пункту 8.5.2, если значения погрешности измерений  $(\Delta_{3T}^i)$  не превышают 0,02 кг и тензодатчик способен выполнять измерения массы до 6 кг.

## 9 Оформление результатов поверки

9.1 Результаты поверки анализатора подтверждают сведениями о результатах поверки, включенными в ФИФ по обеспечению единства измерений.

9.2 На анализатор, прошедший поверку с положительными результатами выдают свидетельство о поверке. Результаты поверки оформляют в соответствии с Порядком проведения поверки средств измерений, утвержденным приказом Минпромторга РФ от 31.07.2020 г. № 2510.

9.3 Знак поверки наносят слева от монитора на лицевой панели анализатора в виде оттиска повелительного клейма.

9.4 Отрицательные результаты поверки оформляют в соответствии с Порядком проведения поверки средств измерений, утвержденным приказом Минпромторга РФ от 31.07.2020 г. № 2510, при этом анализатор к дальнейшей эксплуатации не допускают.

Инженер 1 категории отдела СНТР

Ведущий инженер отдела СНТР

Начальник отдела СНТР

 $\frac{1}{\sqrt{2}}$ 

И.Н. Вишталюк

С.Г. Пурнов

 $(1)$ 

Н.М. Лясковский